## **DS-X101AD**

## **návod na spárování dvou zařízení**

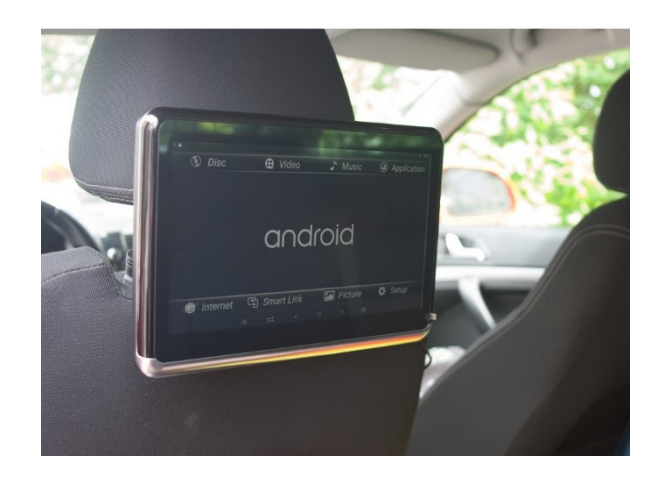

Před spárováním na obou zařízeních nastavte hlasitost na maximum.

Na obou zařízeních překontrolujte, zda máte povolenou funkci **Povolit bezdrátové zobrazení.** Stáhněte lištu v horní části a zmáčkněte ikonu **Odeslat** na obou zařízeních.

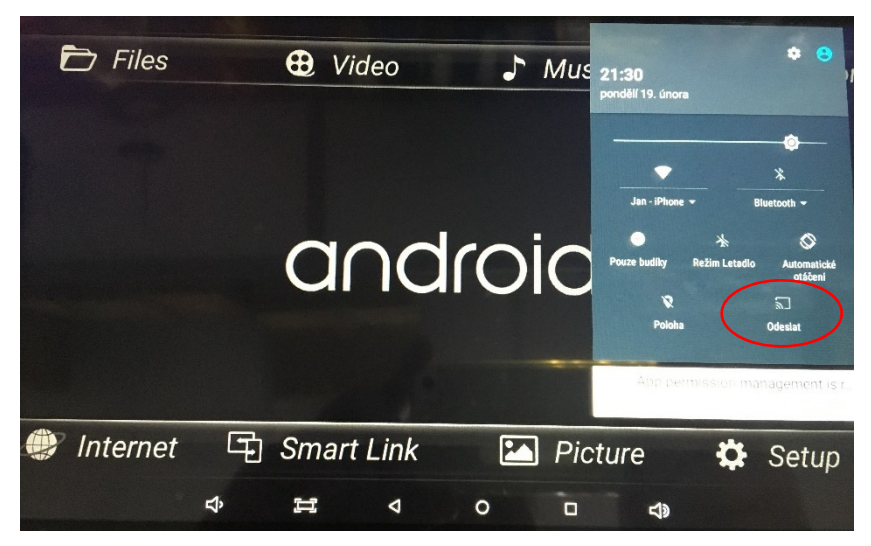

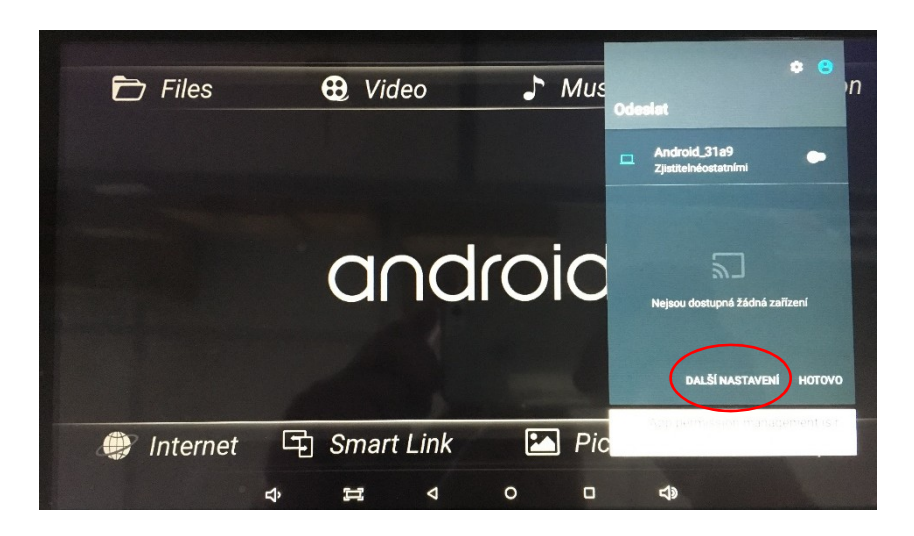

Poté klikněte na **Další nastavení**.

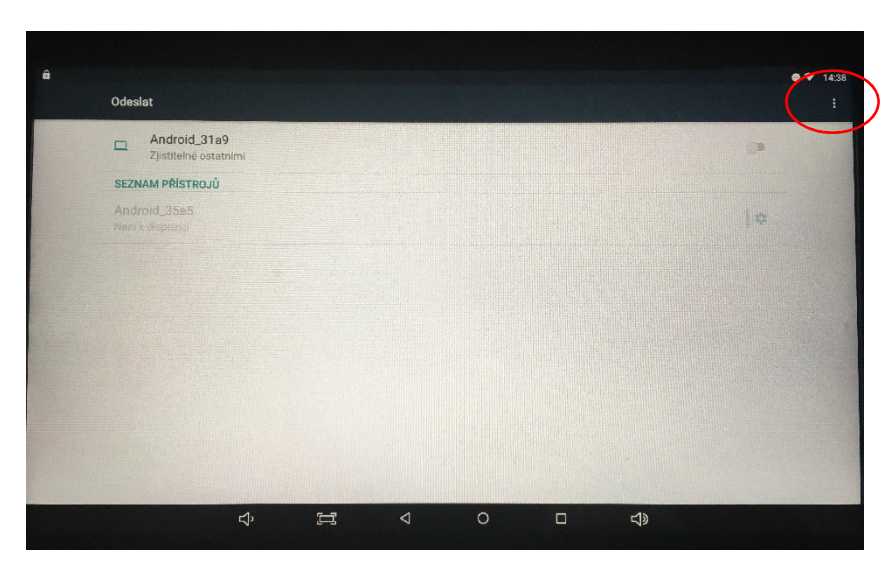

V pravém horním rohu klikněte na tři tečky pod sebou.

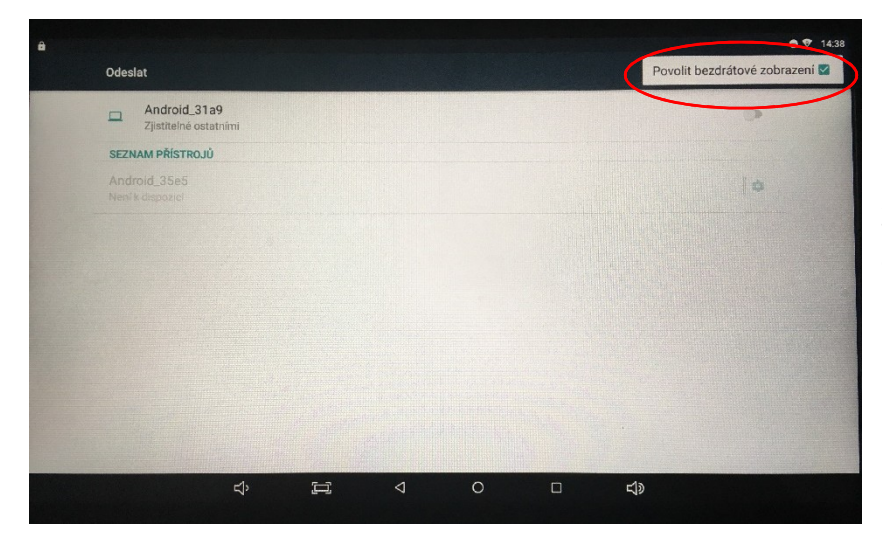

Zaškrtněte volbu **Povolit bezdrátové zobrazení a** vraťte se na domovskou obrazovku.

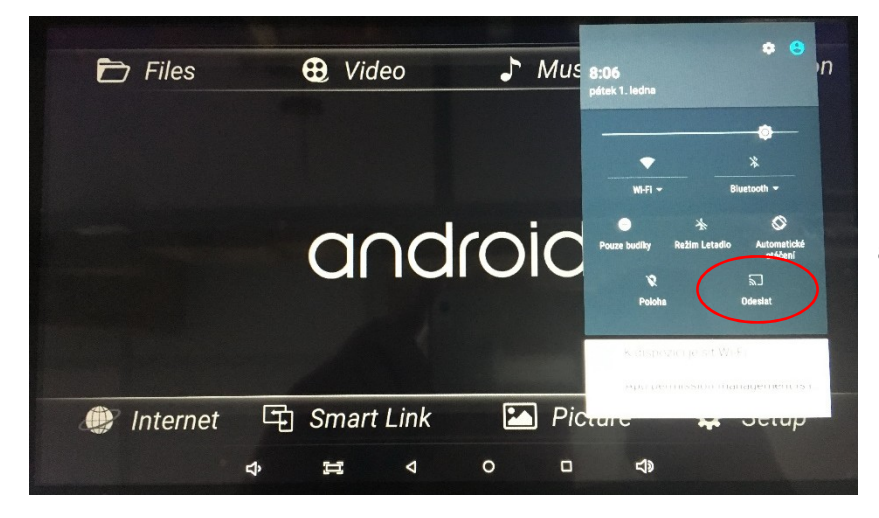

Na obou zařízeních stáhněte lištu v horní části a zmáčkněte ikonu **Odeslat**.

Na sekundárním zařízení povolte volbu **Zjistitelné ostatními zařízeními**. Na primárním zařízení pokračujte na volbu **Další nastavení.**

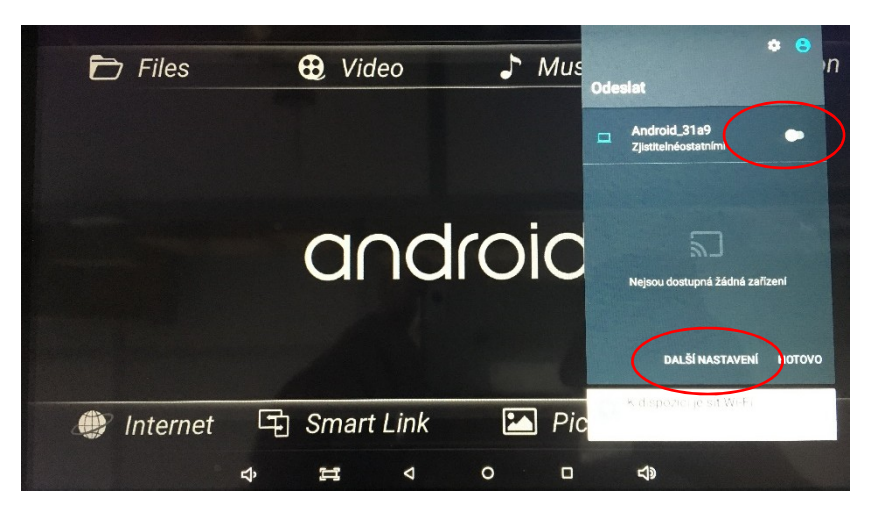

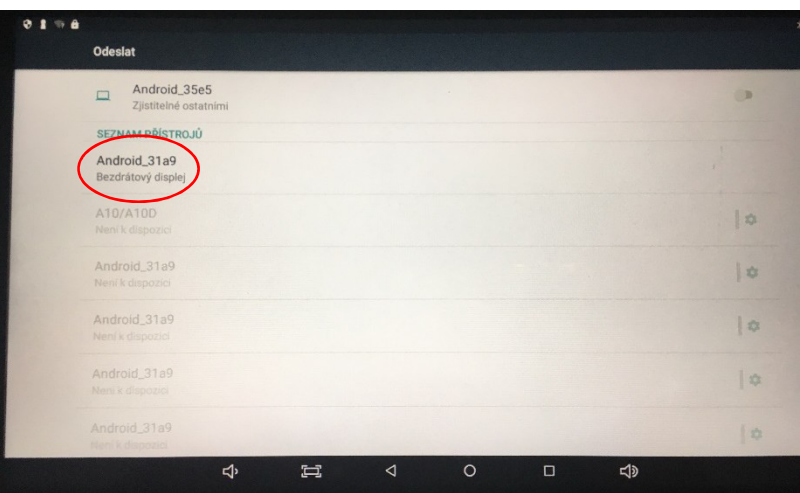

Klikněte na nalezené zařízení v seznamu přístrojů. Nyní probíhá propojení zařízení.

Zmáčkněte ikonu **Připojit.** Zařízení jsou spárována. Primárním zařízením ovládáte veškeré funkce, sekundární zařízení slouží pouze jako zobrazovač. Zvuk jde pouze z jednoho zařízení (sekundárního).

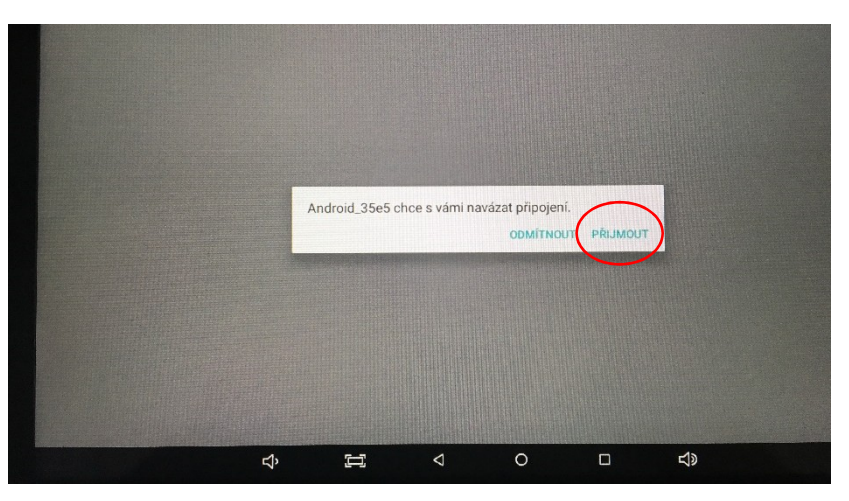